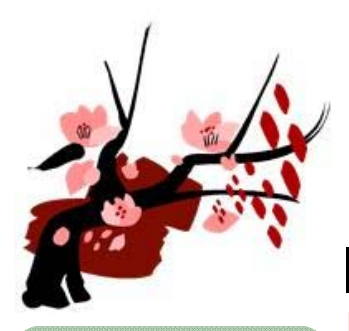

**Contents** 

3月の開館予定 |

# インフォ・アクセス

島根大学医学図書館ニュース

### 2012年2月29日 発行 Vol. 8,No. 2(2012年2月)

#### **News**!

#### 3月の開館予定について

3月の土日及び祝日は休館します。 \*ICカードによる入館はできます。 月~金曜日は短縮開館します(9:00~17:00) \*休館日及び17時以降は暖房が入りません。 3階自由閲覧室は閉室します。

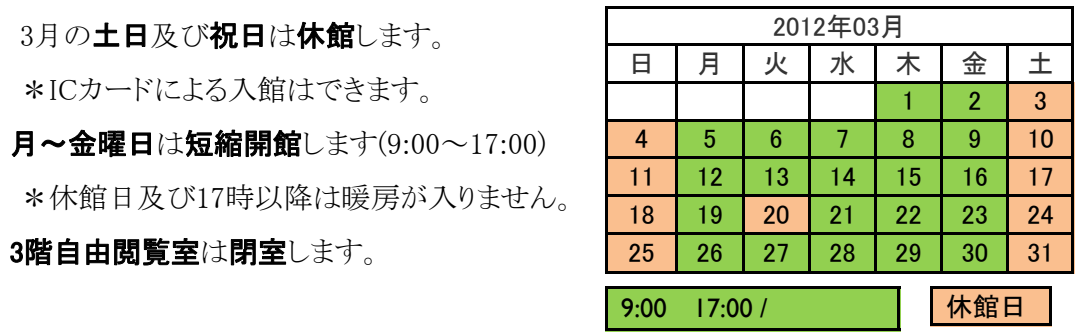

#### 『日本看護学会論文集』が電子化!

これまで継続購入を行っていた日本看護協会が出版する『日本看護学会論文集』の冊子 体が、第41回(2010)を最後に販売中止となりました。今後は、4月より図書館が導入する「最 新看護索引Web」から電子版の利用が可能となります。

 日本看護協会の会員は、無料でJNA-会員ダイレクト(https:// direct.nurse.or.jp/jna\_system/INA\_ninsyou.asp)より『最新版看護索 引Web』および『論文集(電子版)』が利用出来ます。

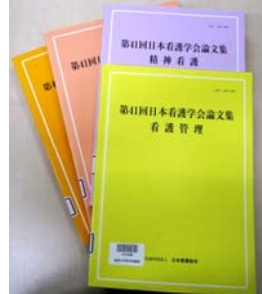

#### 第**42**回『老年看護』が最初の電子版として公開中です。

#### 『最新看護索引Web』のトライアルが3月5日から始まります!

4月1日から日本看護協会が提供する文献データベース『最新看護索引Web』を正式に導 入する事となりました。 「日本看護学会論文集」など、看護および周辺領域の雑誌・紀要等 に掲載された1987年以降の文献約19万件が検索可能です。先月2月には、フルテキスト (PDF)閲覧機能が追加され、更に便利になりました。

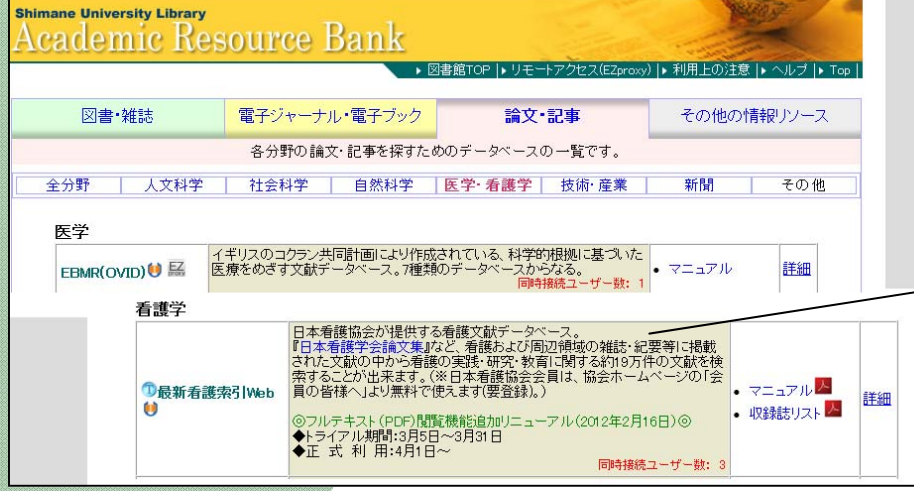

#### 正式導入に先立ち、3月5日(月)から

トライアル利用を開始します。

 看護の実践・研究・教育に是非ご活用 ください。

⇒お問い合わせ先: 内線2094(中井)

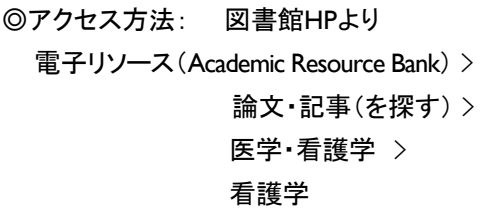

## 『最新看護索引 Web』のトライアルに ついて 1 図書館TIPS 2-3 『日本看護学会論文 1 集』が雷子化! 編集後記 4 医学図書館のうごき 4 閲覧室の放置荷物対 4 策 について 閲覧室のパソコンに 4 ついて

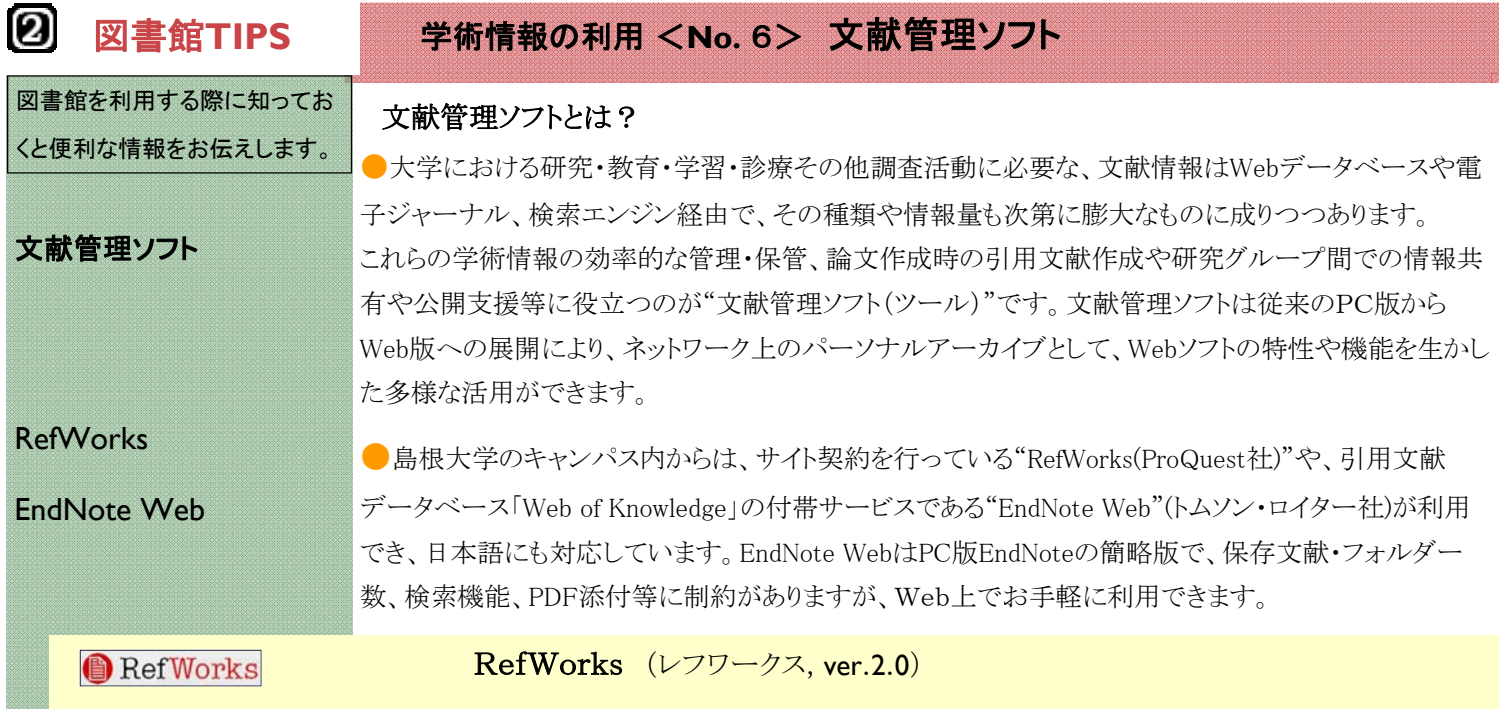

RefWorksは、文献データなどの学術情報を管理・活用するためのウェブサービスで、ソフトウェアのインストールや更新が不要 で、アカウント取得後は、学外からでも自由にWeb上のフォルダにアクセスできます。RefWorksは、PubMed,Web of Science, Google Scholar,医中誌Web、CiNii Articleなど、和洋文献データも同時に管理でき、多様な文献管理機能を提供します。

#### ●主な機能

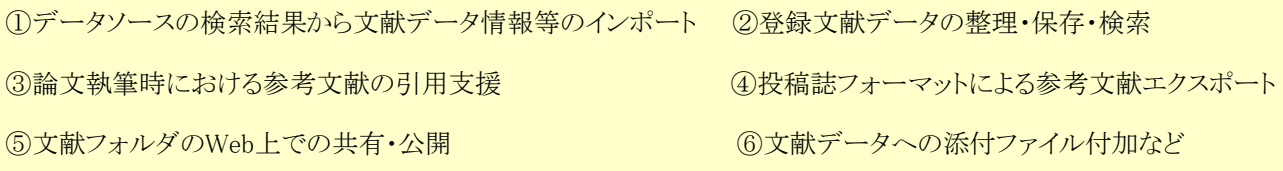

#### ●利用の開始

・RefWorksは、まず最初に以下のサイトに大学キャンパス内からユーザ登録を行いアカウントを作成する必要があります。

◆ 図書館HP→ Academic Resource Bank → その他の情報→ RefWorks → ログインセンタ→ アカウント発行(メール返信)

・上記、RefWorksの頁では、登録の注意事項、日本語マニュアル、データベースからのインポート方法、最新機能説明、動画による オンラインユーザーズガイドなど、多くの利用支援情報を提供しています。

### 医中誌Webの文献データエクスポート PubMed の文献データのインポート

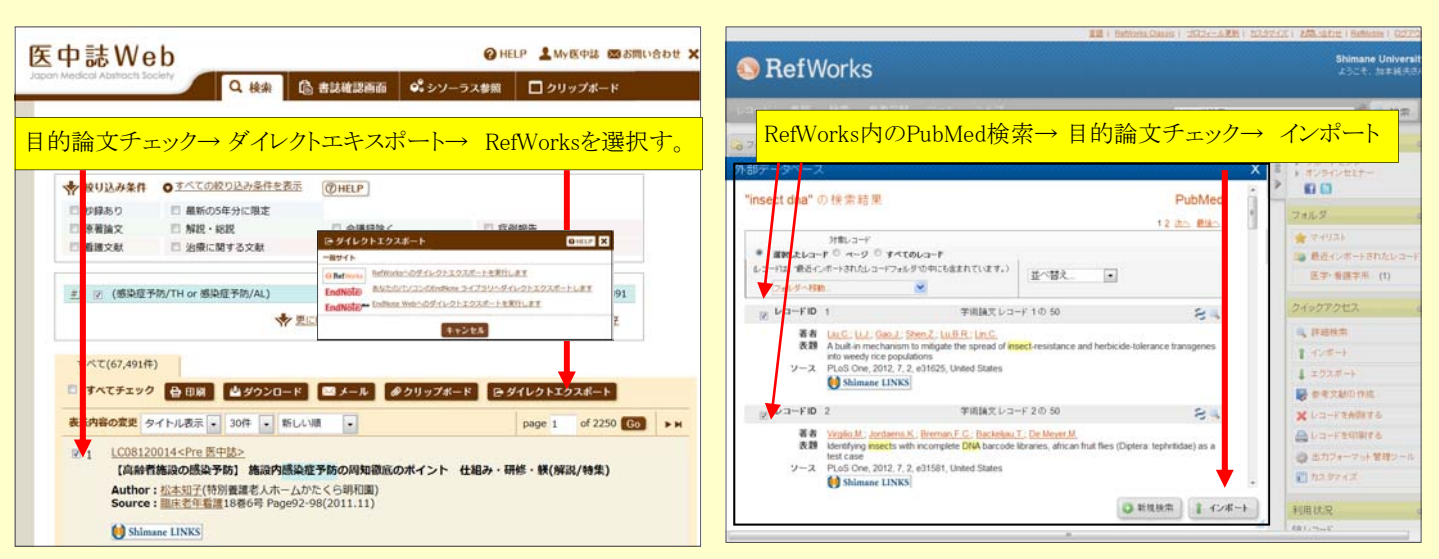

<インポート各種> ① "ShimaneLINKS"の中間画面下部の "RefWorks"リンクから論文単位でのインポート

②"島大アカデミックサーチ(360Search)"データベース検索結果のチェックリストからエクスポート機能を利用した一括取り込み ③ダイレクトインポートができないデータベースは、テキストファイル出力後、RefWorksのインポート機能を使用(EndNote互換)

#### RefWorksファイル管理画面 RefWorks共有設定(RefShare)

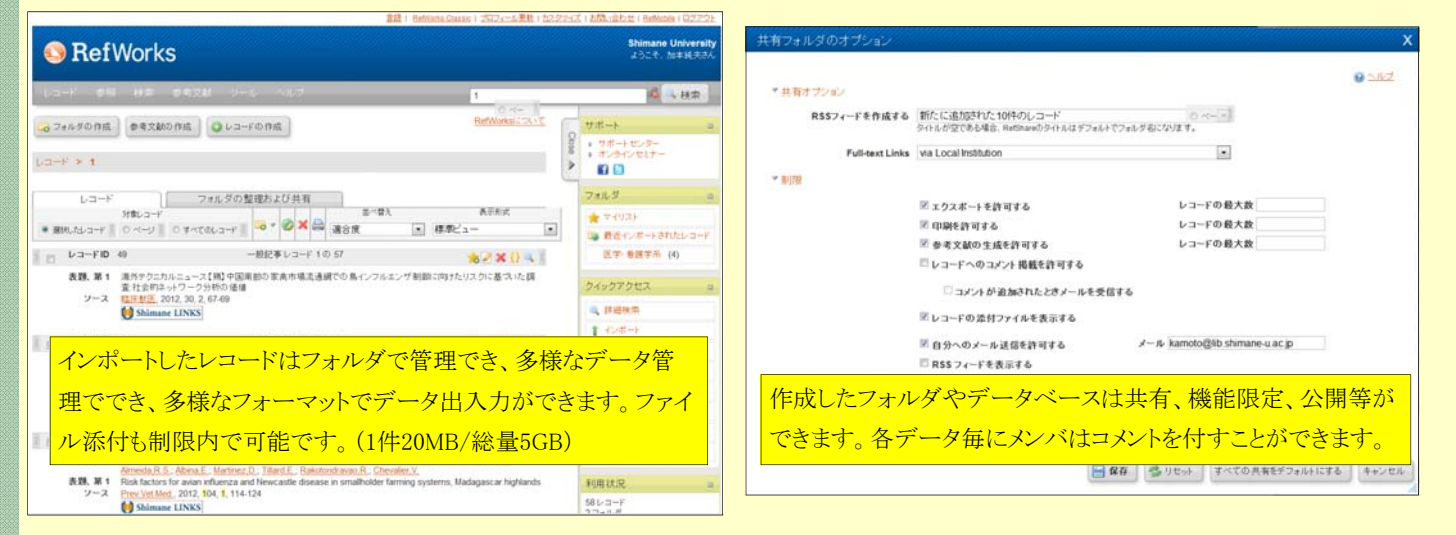

• RefWorks Q&A (日本語版) => http://www.refworks.com/jp/faqs.asp?l=japanese

・最新の改修で「レコードのドラッグ&ドロップ操作」や、携帯電話から利用可能な「RefMobile」等の新機能が付加されています。 ・学外からのアクセス時に要求されていたグループ(機関)コードの入力は、最近の機能改修で不要になりました。

#### **EndNote**

#### EndNote Web (エンドノートウエブ, ver. 3.3)

文献管理・論文執筆支援ツールとして定評のある"EndNote"のWeb(機能限定)版で、Web of Knowledgeのプラットフォーム上から 利用できます。日本語文献にも対応済みで、多様なデータベースから簡単な操作で文献データをインポートし、管理できます。

#### ●主な機能

①Web上のMy Libraryに10,000件までの文献データ等を保存 ②3,600種以上の投稿規程スタイルを搭載 ③各種データベースやOPACに接続して、検索やインポート ④Word文書で簡単に引用文献の編集が可能 ⑤EndNote Webは、同一ソフトユーザ間でのみ共有が可能 ⑥ソフトのインストール、更新が不要

#### ●利用の開始

・EndNote Webは、大学キャンパス内から「Web of Knowledge」 の"My EndNote Web"を呼び出して、ユーザ登録を行いアカウ ントを作成する必要があります。既にWeb of Knowledgeのアカ ウントがある場合は、そのままEndNote Webも利用できます。

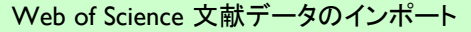

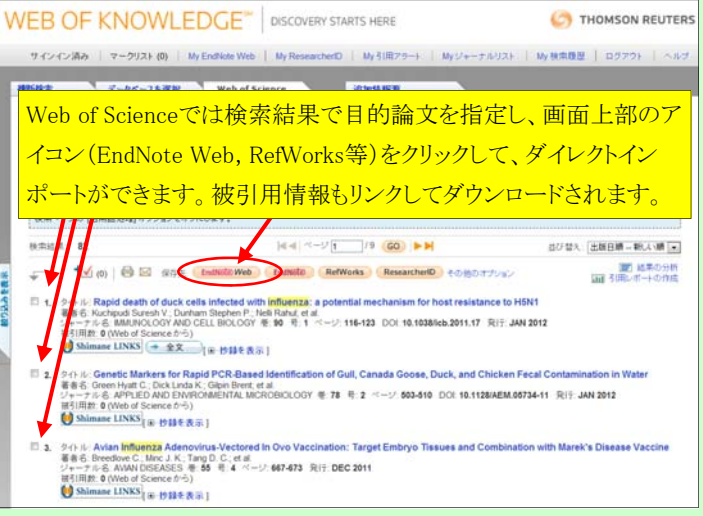

◆ 図書館HP→ Academic Resource Bank → 論文・記事→ Web of Science → My EndNote Web → ユーザ登録→ アカウント発行(メール返信)→ 学内外から利用開始(情報共有はEnd Note Webユーザ間)

 EndNote Webサポートセンタ(日本語)=> http://ip-science.thomsonreuters.jp/products/enw/support/ ※サポートセンターHPからは、簡易マニュアル、音声ガイド、検索のヒントなど利用に必要な情報が提供されています。

#### <その他の文献管理ソフト、比較情報など>

文献管理ソフトはRefWorksやEndNoteのような商品版のほか、基本的な機能を押さえたフリーのものも多数あります。以下の2つは文 献管理ソフトの中でも評価が高いフリーソフトです。フリー系の文献管理ソフトは、PDFなどへの総容量対策として有料版への移行、 ソフト自体やWord等とのVersion適合、国内外文献混在時の日本語対応など、ソフトによりクリアすべき諸課題があります。

Mendeley (メンデリー) … クラウドコンピューティング仕様 http://www.mendeley.com/features/read-and-annotate/ Zotero (ゾウテアロウ) … FireFoxの機能拡張として設定。 http://www.zotero.org/

※ 文献管理ソフト比較(英語版) http://en.wikipedia.org/wiki/Comparison of reference management software

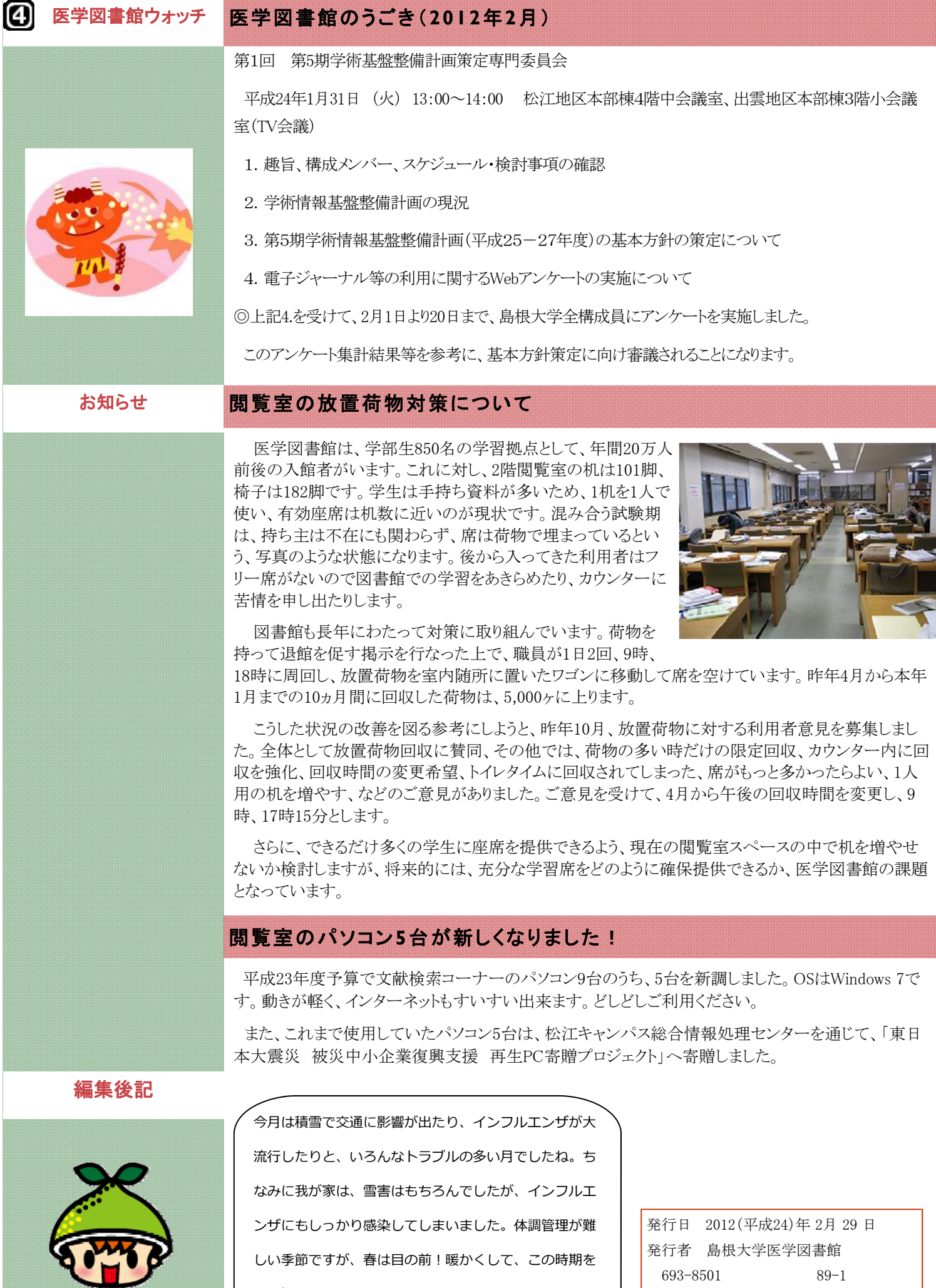

乗り切りましょう。

 $\geq$ 

693-8501 89-1

TEL:0853-20-2092 FAX:0853-20-2095